## coatmaster Flex - Network Trouble Shooter

## Scope of this document

Applies for the connection into a

Checklist to fix network problems with

company network with internet access for

Checklist Part 1

1. Is the Flex connected to

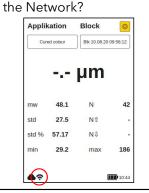

2. Is WPA2 Enterprise enabled (if necessary)

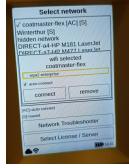

3. Check, if the network has an internet connection

e.g.
Connect to the network
with a cell phone or a PC
and test, if the internet
can be accessed.

4. Internet speed test

coatmaster

e.g.
With <u>Speedtest.net</u> on a device connected to the network over Wi-Fi

## **Checklist Part 2**

the coatmaster Flex.

the coatmaster cloud.

5. Is the MAC-Address of the Flex on the network «white list»

The MAC-Address can be found on the CoC delivered with the Flex or with a SW Version >4.2 directly on the Flex:

System Settings / Network / Network Troubleshooter

6. Is the Port 8080 for http, or Port 443 for https open

If the encrypted communication on the Flex is enabled, Port 443 is used. 7. Does the network allow the flex to access the cloud

It must be possible to

access the Flex cloud server from the network. To test this the following URL can be used: http://cmflex.cloud:8080 /flex-server/flex/status OR https://cmflex.cloud:443

/flex-server/flex/status

Does the network allow

Should the network problem persist it can be checked if the Flex works properly, by connecting it to another network.

**Testing the Flex** 

e.g. Wi-Fi-Hotspot from a cell phone with internet access.

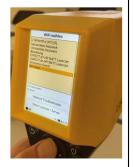